#### 08217 Internet Programcılığı I

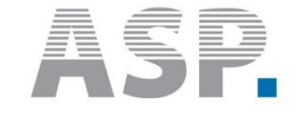

How to ASP Language

#### Elbistan Meslek Yüksek Okulu 2015– 2016 Güz Yarıyılı

Öğr. Gör. Murat KEÇECİOĞLU

29 Eki. 1 Kas. 2015

# **Dönen Değer**

- **Fonksiyonlar, kendilerini göreve çağıran VBScript** komutlarına ve işlemlerine bir değer sunarak karşılık verirler.
- Buna fonksiyondan dönen değer denir. Diyelim ki Now() fonksiyonunu göreve çağırdınız.

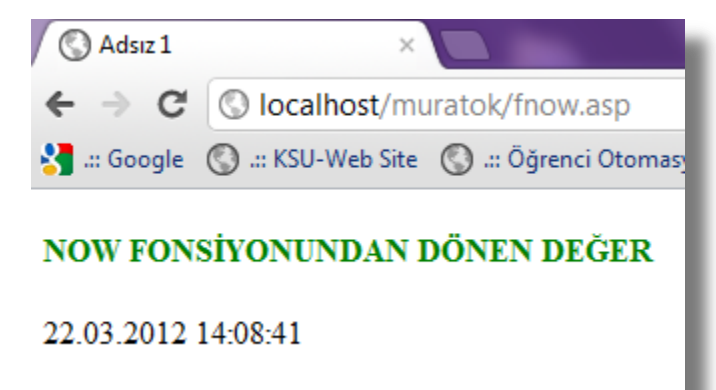

■ Bu fonksiyon derhal işletim sisteminden saati ve tarihi öğrenerek kendisini göreve çağıran işleme bildirir.

- VBScript'in bir diğer duruma bakarak karar verme ifadesi, Select Case (Durum Seç) yapısıdır. Bu kontrol öğesi;
- Durum Seç
	- Durum 1 : Yapılacak işler
	- Durum 2: Yapılacak işler
	- Durum 3: Yapılacak işler

■ ….

Durum n: Yapılacak işler

**Seçmeyi Bitir** 

- VBScript, verdiğiniz durum listesine veya içinde çeşitli değerler bulunan değişkene bakacaktır.
- Değişkenin her bir değerini bir "durum" sayacak ve verdiğiniz durumlardan hangisini tutuyorsa, ona ait komut dizisini icra edecektir.
- Şimdi asp sayfamızı bu kez bu yapıyı kullanarak yazalım (hosgeldiniz.asp):

```
<HTML>
 2 <HEAD>
  <TITLE>ASP ILE SAATE GÖRE SELAM</TITLE>
  <META http-equiv="content-type" content="text/html; charset=ISO-8859-9">
  <META http-equiv="Content-Type" content="text/html; charset=windows-1254">
 6 </HEAD>
 7 <BODY>
 8 <H2><%Response. Write now()
  Select Case Hour (Now)
10Case 0, 1, 2, 3, 4, 5, 6, 7, 8, 9, 10, 11
11Response. Write "Günaydın!"
12Case 12, 13, 14, 15, 16, 17
13Response. Write "Tünaydın"
14Case Else
15
       Response.Write "İyi Akşamlar!"
16 End Select
17 Response. Write "<BR>"
18 Response. Write "Site Onarim Sitesine Hosgeldiniz"
19 \frac{\text{3} \times \text{H2}}{\text{2}}20 </BODY>
21 </HTML>
```
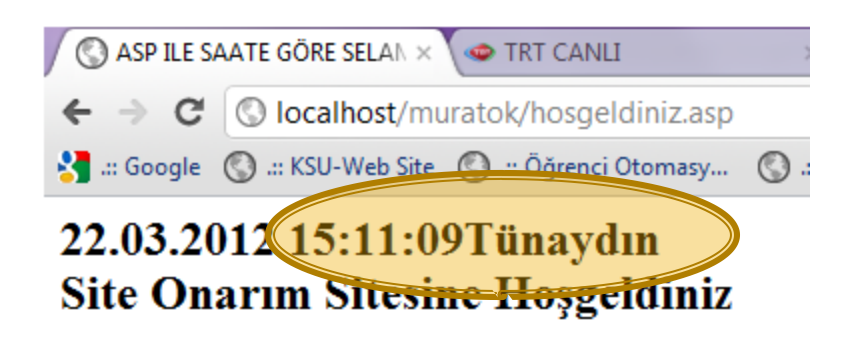

#### Sistem saatine göre Fonksiyon değer üretecektir.

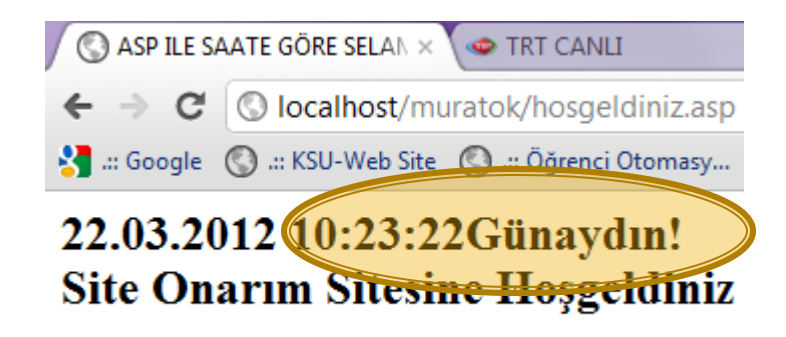

- Select Case komutuna, içindeki değerleri "durum" sayacağı dizi veya değişken olarak VBScript'in kullanılmaya hazır fonksiyonlarından Hour(Now)'ı veriyoruz.
- Bu fonksiyondan, 0 ile 24 arasında bir değer dönecektir.

- Bu değer Select Case için bir durum demektir.
- Select Case, bu değer ile altta sıralanan Case'leri karşılaştıracak ve elindeki değer hangi Case'i tutuyorsa ona ait komutları icra edecektir.

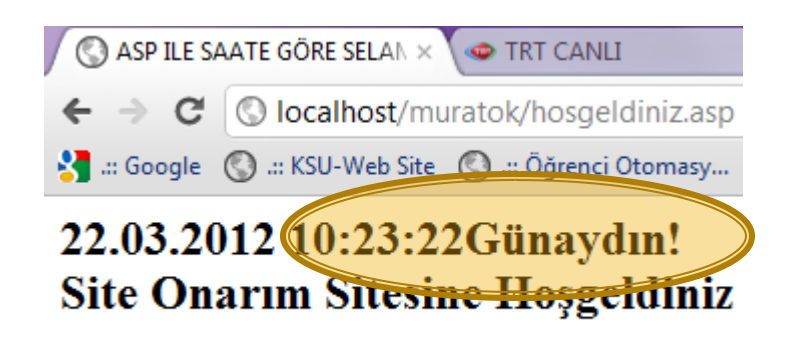

■ Eğer 24'den sonra ve 04'den önce ziyaretçinize "İyi geceler!" dilemek isterseniz, bu programı nasıl değiştirirdiniz?

Bunu da uygulama olarak yapalım.

# Döngüler:

- Karar sınaması bir programın akışını kontrol için kullanacağımız birinci en önemli unsur ise, döngü de ikinci en önemli unsur sayılır.
- Hatta programcının tembellik katsayısına göre, belki de birinci en önemli unsuru bile sayılabilir!

# Döngüler:

- Döngü (Loop) programa, bir işi biteviye yaptırmaya yarar.
- Tabiî bu iş sonsuza kadar sürecek olursa, buna Endless Loop (Sonsuz Döngü) denir.
- En iyi program ve Windows dondurma yöntemidir!

- **Programın bir işi belirli kere yapmasını istiyorsak,** ona yapacağı işi bir sayaç değişkeniyle birlikte, For döngüsüyle bildiririz:
	- For sayaç = başlangıç To son Step adım yapılacak işler
	- Next

#### Burada;

- "sayaç" yerine istediğiniz bir değişken adını,
- "başlangıç" yerine sayacın başlamasını istediğiniz sayıyı,
- "son" yerine sayacın durmasını istediğiniz sayıyı, ve
- "adım" yerine, sayacın kaçar-kaçar artmasını istediğinizi yazarız.

- **En sondaki <u>Next</u> deyimi ise döngünün bir sonraki** adıma geçmesini sağlar.
- Bu adımda sayaç, Step kelimesi varsa, karşısındaki değer kadar arttırılır ve yapılacak işler yeniden yapılır.
- Bir uygulama gunler.asp yapalım.

```
<HTML>
  <HEAD>
  <TITLE>ASP ILE GÜNLERI SAYMA</TITLE>
  <META http-equiv="content-type" content="text/html; charset=ISO-8859-9">
  <META http-equiv="Content-Type" content="text/html; charset=windows-1254">
  </HEAD>
  <BODY>
  <H2>≺%
  Dim Gunler
  Gunler = Array("Pazartesi", "Salı", "Çarşamba", "Perşembe", "Cuma", "Cumartesi", "Pazar")
  For sayac = 0 to 6
      Response. Write Gunler (sayac)
                                                                     ASP ILE GÜNLERI SAYMA
      Response. Write "<BR>"
  Next
                                                                    \leftarrow \rightarrow \left\vert \right\vert \odot localhost/murato
  8>
                                                                    Standard Care KSU-Web Site
  </H2></BODY>
                                                                    Pazartesi
  </HTML>
20
                                                                    Sah
                                                                    Carşamba
                                                                    Persembe
                Sonucunu elde ederiz.Cuma
                                                                    Cumartesi
                                                                    Pazar
```
Bu ASP kodunda, Gunler adıyla bir dizi-değişken oluşturuyoruz ve bu değişkenin yedi hanesine, günlerin adlarını atıyoruz.

Sonra, sayac adlı sayacı 0'dan 6'ya kadar arttırıyoruz (Bir sayaç birer birer artsın istersek, Step bölümüne adım sayısı yazmayız).

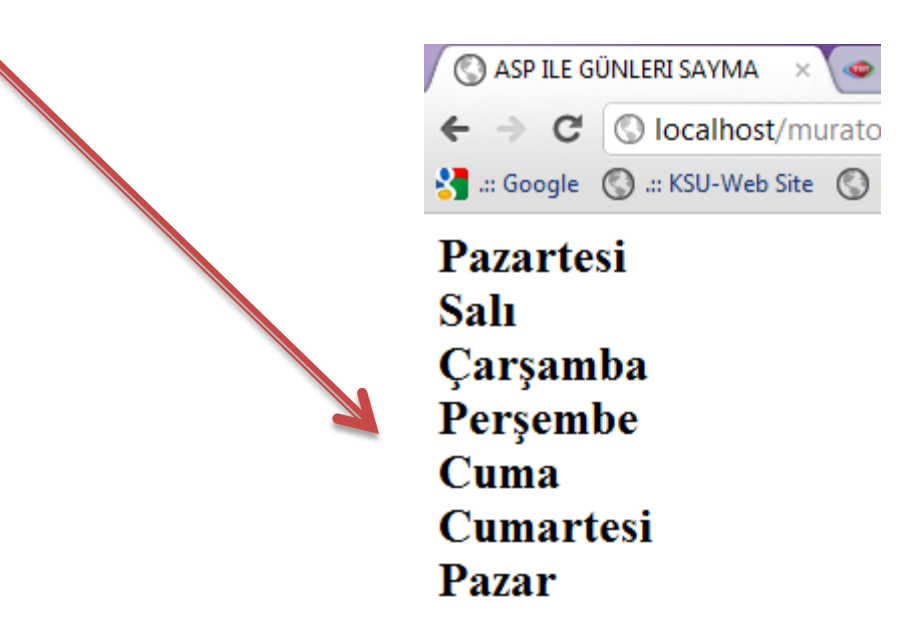

- Ne var ki, program mantığı bazen bize böyle açık ve seçik bir sayaç kurma imkanı vermez.
- Sayaç olarak kullanacağımız değer, programın başka bir bölümü tarafından üretiliyor olabilir.
- Bu değer ziyaretçi tarafından belirlenmiş olabilir.

- Yapılmasını arzu ettiğimiz işin ancak sayaç bir değerden azsa, çoksa veya eşitse yapılmasını, bu durum değişirse durmasını isteyebiliriz.
- Bunu While (..iken) komutuyla yapabiliriz.
- While döngüsünü kullandığımız zaman sayacı bizim arttırmamız gerekir.

- Bir önceki örneğimizde 7 günün tümünü ekrana yazmasını değil de, mesela gün sayısı 5'den küçük ise yazmasını istiyor olabiliriz.
- Bu durumda kodumuzda For.. Next arasında kalan bölümde şu değişikliği yapabiliriz:

```
While savac \leq 5
             Response. Write Gunler (sayac)
             Response. Write "<BR>"
sayac = sayac + 1Wend
```
 Burada While döngüsünün Wend kelimesiyle sonlandırıldığına dikkat edin.

```
<HTML>
   <HEAD>
   <TITLE>ASP ILE GÜNLERI SAYMA</TITLE>
   <META http-equiv="content-type" content="text/html; charset=ISO-8859-9">
  <META http-equiv="Content-Type" content="text/html; charset=windows-1254">
 3 </HEAD><BODY>
  H2\mathbf{c}10 Dim Gunler
(11 Gunler = Array("Pazartesi", "Salı", "Çarşamba", "Perşembe", "Cuma", "Cumartesi", "Pazar")
 2 For sayac = 0 to 6
                                               ASP ILE GÜNLERI SAYMA\timesWhile sayac \leq 5
       Response. Write Gunler (sayac)
                                                \leftarrow \rightarrow \left| \right\rangle | \odot localhost/murato
       Response. Write "<BR>"
                                                Sta .:: Google (C) .:: KSU-Web Site (C)
   sayac = sayac + 1Wend
                                                Pazartesi
  Next
                                                Sah
193Carşamba
20 </H2>
21 </BODY>
                                                Persembe
22 </HTML>
                                                Cuma
                                                Cumartesi
```
 $\mathcal{L}^{\text{max}}$ 

- While satırındaki sayacı değiştirdik, programın sayaç 5'den küçük veya 5'e eşit iken işlemesini sağladık.
- For'dan farklı bir diğer ifade ise sayacı arttıran "sayac  $=$  sayac + 1" ifadesidir.
- Bu ifade, ilk bakışta garip görünebilir. Fakat bilgisayar açısından bu "sayac'ın o andaki değerini al, 1 ile topla ve bulduğun yeni değeri sayacın mevcut değerinin yerine yaz!" demektir.

 VBScript sayacı bir arttırdıktan sonra önce While satırındaki şartın gerçekleşip gerçekleşmediğine bakar; gerçekleşmiş ise Wend'i izleyen ilk satıra gider; gerçekleşmemişse While döngüsünün içindeki işi yapmaya devam eder.

- Do (Yap) komutu ile kuracağımız döngüler iki ayrı türdür.
- Bu döngü ile bir dizi komutu, bir koşul doğru iken veya doğru oluncaya kadar yaptırabiliriz.
- Bu yöntemlerden her biri iki ayrı şekilde yazılabilir.

 Bir koşul doğru iken bazı işlerin sürekli yapılmasını istiyorsak, Do While yöntemini kullanırız:

Do While koşul

koşul doğru iken yapılacak işler

Loop

- Bu ifade ile VBScript koşul doğru olduğu sürece istediğimiz işi yapacaktır.
- Buradaki Loop kelimesi, döngünün başa dönmesini sağlar.

- Bu yöntemden şu şekilde de yararlanabiliriz:
	- Do

koşul doğru iken yapılacak işler

- **Loop While koşul**
- Burada, Loop komutu şartın hâlâ doğru olup olmadığını sınar ve doğru ise verilen işleri yapar; koşul doğru değilse bir sonraki satıra geçer.

 Döngünün bir şart gerçekleşinceye kadar bir işi yapmasını ise Do Until yöntemiyle sağlarız.

Do Until koşul koşul gerçekleşinceye kadar yapılacak işler Loop

- Bu ifade ile VBScript koşul doğru oluncaya kadar istediğimiz işi yapacaktır.
- Buradaki Loop kelimesi, döngünün başa dönmesini sağlar.

- Bu yöntemden şu şekilde de yararlanabiliriz:
	- Do

koşul gerçekleşinceye kadar yapılacak işler

- **Loop Until koşul**
- Burada, Loop komutu şartın henüz gerçekleşip gerçekleşmediğini sınar ve henüz gerçekleşmemişse verilen işleri yapar; koşul gerçekleşmişse bir sonraki satıra geçer.

- Bu döngüye verilen klasik örnek, bilgisayara yazı-tura attırmaktır! Biz de ASP sayfamıza yazı-tura attırabiliriz.
- Bunun için sonraki slayttaki kodu yazın ve yazitura.asp adıyla kaydedip tarayıcıda çalıştırın.

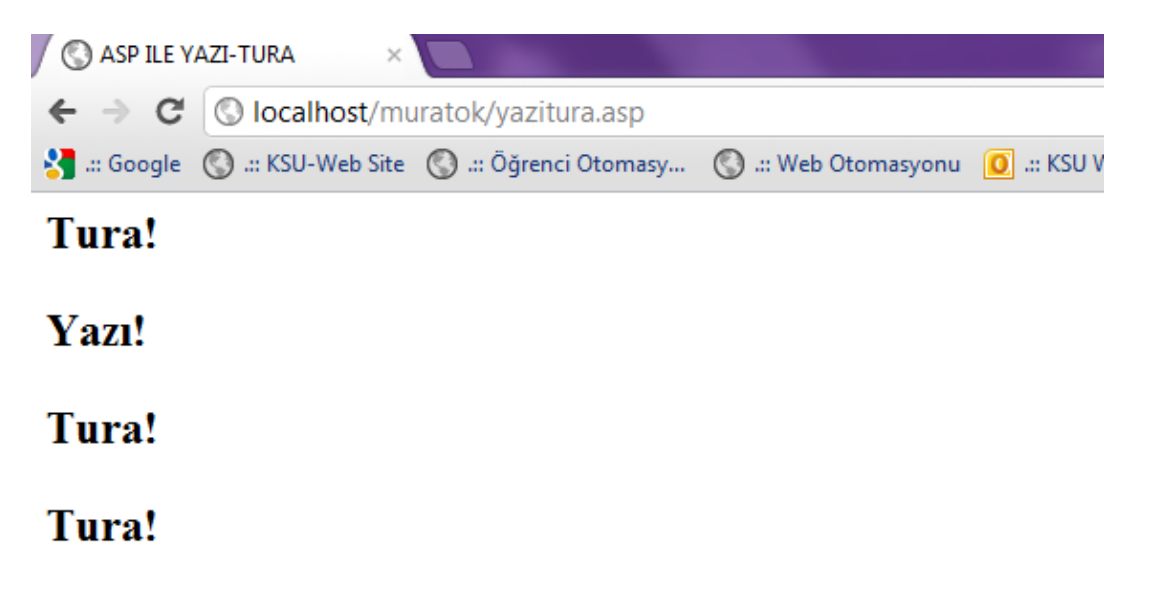

Her Refresh Yaptığınızda 3 kere tura gelmesi İçin atış sayısı da Değişecektir.

3 Tura getirebilmek için parayı 4 kere atmak gerekti!

```
<% Option Explicit %>
  <HTML>
  <HEAD>
  <TITLE>ASP ILE YAZI-TURA</TITLE>
  <META http-equiv="content-type" content="text/html; charset=ISO-8859-9">
  <META http-equiv="Content-Type" content="text/html; charset=windows-1254">
  </HEAD>
  <BODY><H2>
  l<≋
10 Dim ParaAt, Yazi, Tura, Atis
11 Randomize
12 Yazi = 0
13 Tura = 0
14 Atis = 0
15 Do While Tura < 3
     atis = Atis + 116ParaAt = Int(Rnd * 2) + 1
17
18
      If ParaAt = 1 Then
19 - 820 Yazı!<P>
21 <22
      Yazi = Yazi + 123
      Else
24825 Tura!\langle \xi \rangle26 <27
      Tura = Tura + 128
      End If
29 Loop
308 >31 3 Tura getirebilmek için parayı <%=Atis%> kere atmak gerekti!
32 </H2></BODY>
33 </HTML>
```
- Programımızın bütün işlemi Do döngüsü bölümünde yapılıyor ve bilgisayarın bir tesadüfi sayı üretmesi esasına dayanıyor.
- Bunu Randomize ve Rnd fonksiyonları ile yapıyoruz.
- Rnd'un verdiği tesadüfi rakamı, iki ile çarpıyor ve çıkan sayıyı 1 ile topluyoruz.

- Böylece ortaya 1'den büyük 3'den küçük bir kesirli rakam çıkmış oluyor (Neden?).
- Bu rakamı Int() fonksiyonundan geçirerek, kesirinden kurtarıyoruz.

#### Randomize sayı üretmek :

 Daha önce bu uygulamayı yapmıştık şimdi bir kez daha yapalım. Randomize ve Rnd fonksiyonları

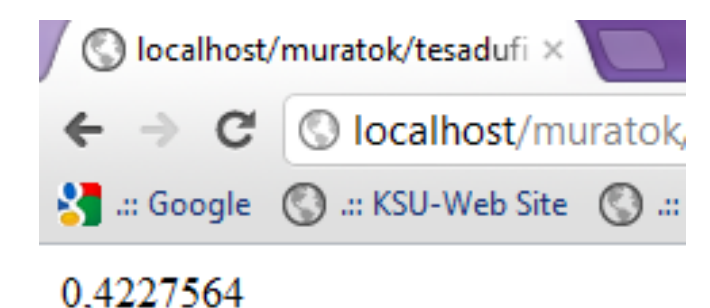

Her Refresh Yaptığınızda farklı bir ondalık basamaklı sayı gelecek.

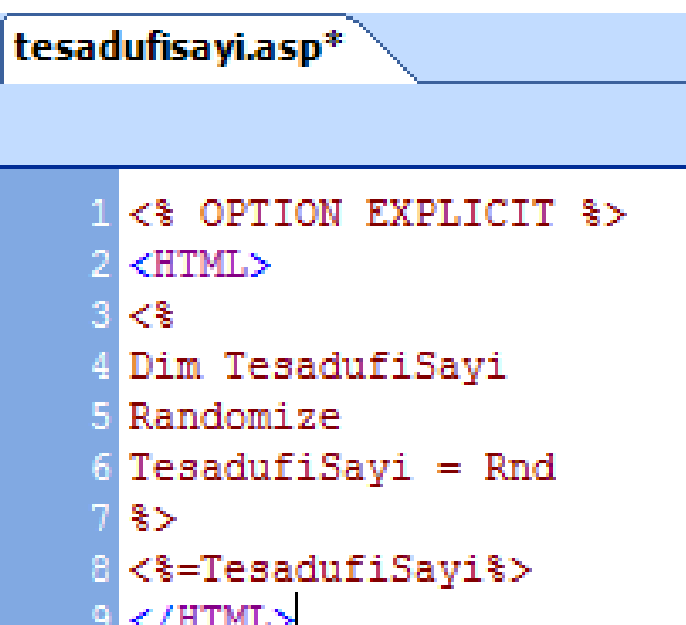

- Rnd fonksiyonu ile ilgili örneği yaptığımızda, üretilen (dönen) sayının daima 0 ile 1 arasında, yani kesirli olduğunu görürüz.
- Bazen bizim sayfalarımızdaki hesaplamalar veya veritabanından alınan değerler de kesirli olabilir.

- Örneğin öğrencilerin not ortalamalarını hesaplarken VBScript size sonu gelmez kesirler verecektir.
- Oysa çoğu zaman bu rakamların ya yukarı "yuvarlanması", ya da sadece tam sayı bölümü gerekir.

- VBScript'te Int() fonksiyonu, bize bir sayının tam sayı bölümünü verir.
- Diyelim ki elimizdeki KesirliSayi değişkeninin değeri 123,234567 olsun.
	- Tamsayi = Int(KesirliSayi)
- işleminden sonra Tamsayi değişkenin değeri 123 olur.

- Fakat kimi zaman bir sayının kesirli bölümünü böyle kesip atmak işimize gelmeyebilir.
- Round() fonksiyonu, kesirli bir sayıyı yukarı veya aşağı "yuvarlayarak" tam sayı haline getirir.

- Bu kez elimizdeki KesirliSayi değişkeninin değeri 5,6 olsun.
	- Tamsayi = Round(KesirliSayi)
- **E** işleminden sonra Tamsayi değişkenin değeri 6 olur.
- Kesirli sayı 5,2 ise, Round() fonksiyonu bize 5 değerini verir.

#### Dizi değişkenler için döngü: For Each..Next

- For..Next gibi çalışan bu özel döngü, sayaç değeri kullanmaz, fakat bir dizi değişkenin bütün değerleri için bir kere icra edilir.
- Dizi-değişkenler, VBScript ile yapacağımız işlemlerde önemli bir yer tutar.
- $\blacksquare$  Orneğin bir sınıftaki öğrencilerin veya müşterilerimizin listesi bir dizi değişkenin elemanları olabilirler.

#### Dizi değişkenler için döngü: For Each..Next

- Yapmak istediğimiz işlem, dizi-değişkenin bütün elemanları için tekrar edilecekse, For Each..Next döngüsü daha elverişli olabilir.
- Bir dizi-değişkenin eleman sayısı ilerde değişirse ve siz döngüyü For..Next ile kurmuşsanız döngünün sayacı için verdiğiniz için alt ve üst sınırı değiştirmek zorunda kalırsınız.
- Oysa For Each, kaç kere tekrar edeceğine ilişkin değeri her zaman dizi-değişkenin elemanların sayısından alır.

#### Dizi değişkenler için döngü: For Each..Next

 Örneğin, bütün öğrencilerin listesini tutan Ögrenciler dizi-değişkeninin bütün elemanlarının değerini ekrana yazdıralım:

For Each Ogrenci In Ogrenciler

Response. Write Ogrenci

Next

 Dizinin her elemanı için bir kez işlem yapılacağından, dizi içeriği artsa veya eksilse de dizi içerisindeki tüm elemanlar tarayıcıya yazdırılacaktır.

#### Döngüyü durdurmak istersek:

- Bir döngüden belirlediğiniz koşul gerçekleşsin veya gerçekleşmesin çıkmanız gerekebilir.
- Bu durumu bir başka değişkendeki değişiklik zorunlu kılabilir.
- Bir döngüden çıkmak için Exit (çık) ifadesini kullanabilirsiniz.
- Bu ifade, döngünün yaptığı işler arasında, genellikle bir If deyimi ile birlikte yer alır.

#### Döngüyü durdurmak istersek:

```
For sayac = 1 to 10
            [..bir takım işler yap..]
            If Degisken1 > Degisken 2 Then Exit For
            [..bir takım işlere devam et. ]
```
#### Next

- Bu durumda For..Next döngüsü, Degisken1'in değerinin Degisken2'den yüksek olduğunu belirlerse, derhal döngüyü durdurarak, Next'ten sonraki satıra gidecektir.
- Do döngüsünden ise Exit Do ile çıkababiliriz. Bu ifadenin kullanımı da Exit For gibi olur.

#### 08217 Internet Programcılığı I

#### Procedures and ETC. …Next on Week

Elbistan Meslek Yüksek Okulu

Öğr. Gör. Murat KEÇECİOĞLU